$\overline{\mathbf{z}}$ 

# **Erstellen der Umsatzsteuererklärung**

## **Zuordnung der Felder**

Eine richtige Zuordnung der Konten und Steuerschlüssel ist Voraussetzung für eine korrekte Umsatzsteuererklärung.

Dabei wird die **Umsatzsteue**r über die Konten und die **Vorsteuer** über die Steuerschlüssel befüllt.

Beim Aufruf des Formulars für die Umsatzsteuererklärung wird geprüft, ob Ihre Konten und Steuerschlüssel über eine Zuordnung zum Formular verfügen. Wenn nicht, wird ein Zwischendialog eingeblendet, in dem die Konten und Steuerschlüssel ohne Zuordnung aufgelistet sind.

In diesem Dialog können Sie in der letzten Spalte die Zuordnung vornehmen:

#### Felder zuordnen

#### Konten zuordnen (Umsatzsteuer)

Über die Zuordnung der Einnahmenkonten können Sie dem Formular die Umsatzsteuerbeträge zuweisen.

Prüfen Sie vorgeschlagene Zuordnung in der Spalte Umsatzsteuererklärung oder weisen Sie das gewünschte Feld über die Auswahlliste zu.

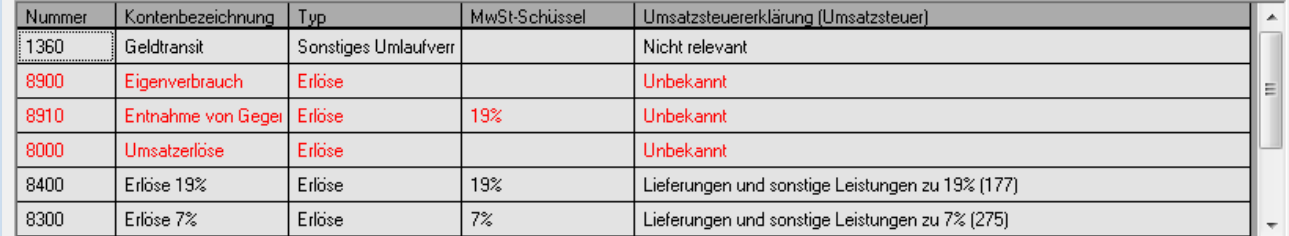

#### MwSt-Schlüssel zuordnen (Vorsteuer)

Über die Zuordnung der MwSt-Schlüssel können Sie dem Formular die Vorsteuerbeträge zuweisen.

Prüfen Sie vorgeschlagene Zuordnung in der Spalte Umsatzsteuererklärung oder weisen Sie das gewünschte Feld über die Auswahlliste zu.

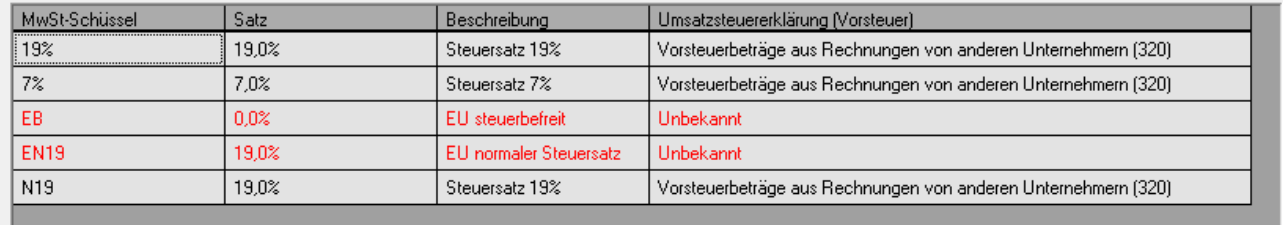

Prüfen Sie unbedingt die vorgeschlagenen Zuordnungen und lesen Sie auch die Online-Hilfe, die Ihnen zusätzliche Tipps zur Zuordnung gibt.

Zuzuordnende anzeigen

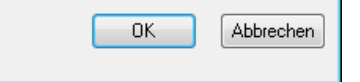

Eine dynamische Schaltfläche ermöglicht es, die Listenansicht zu wechseln:

**Alle anzeigen**: es werden alle bebuchten Konten und Steuerschlüssel angezeigt, unabhängig davon, ob sie einem Feld des Formulars zugeordnet sind oder nicht. Die rot markierten sind nicht zugeordnet.

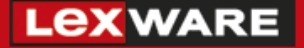

**Zuzuordnende anzeigen**: es werden nur die bebuchten Konten und Steuerschlüssel angezeigt, die über keine Zuordnung verfügen.

#### **Bereich Konten zuordnen (Umsatzsteuer)**

Im oberen Bereich des Fensters werden Ihre Einnahmenkonten angezeigt, sofern für diese Konten Buchungen vorhanden sind.

Die Zuordnungen dieser Konten zu den Feldern auf der Umsatzsteuererklärung bestimmt die Berechnung der **Umsatzsteuer** auf dem Formular.

#### **Bereich MwSt- Schlüssel zuordnen (Vor steuer)**

Im unteren Bereich des Fensters werden Ihre Steuerschlüssel angezeigt, sofern für diese Schlüssel Buchungen vorhanden sind.

Die Zuordnungen dieser Steuerschlüssel zu den Feldern auf der Umsatzsteuererklärung bestimmt die Berechnung der **Vorsteuer** auf dem Formular.

Bei den schwarz unterlegten Feldern hat büro easy bereits eine Zuordnung gefunden, bitte prüfen Sie die Korrektheit der Zuordnung.

Bei den rot unterlegten Feldern müssen Sie die Positionen auf dem Formular noch zuordnen.

#### **Hinweis: Diese Zuordnung müssen Sie in der Regel nur einmal vornehmen.**

Wenn Sie später, zum Beispiel in folgenden Jahren, eine Umsatzsteuererklärung erstellen, bleiben diese Zuordnungen erhalten.

Legen Sie eine neue Firma an, besitzen die Konten in den Standardkontenrahmen bereits automatische Zuordnungen.

## **LEXWARE**

### **Bereich Umsatzsteuer-Umsätze im Inland**

Die **gebräuchlichsten Konten für Umsätze im Inland** und deren Zuordnungen zur Umsatzsteuererklärung haben wir in der untenstehenden Tabelle dargestellt.

Falls Sie beispielsweise ein Erlöskonto mit 19% in roter Farbe dargestellt sehen, können Sie die untenstehende Tabelle zur Zuordnung verwenden.

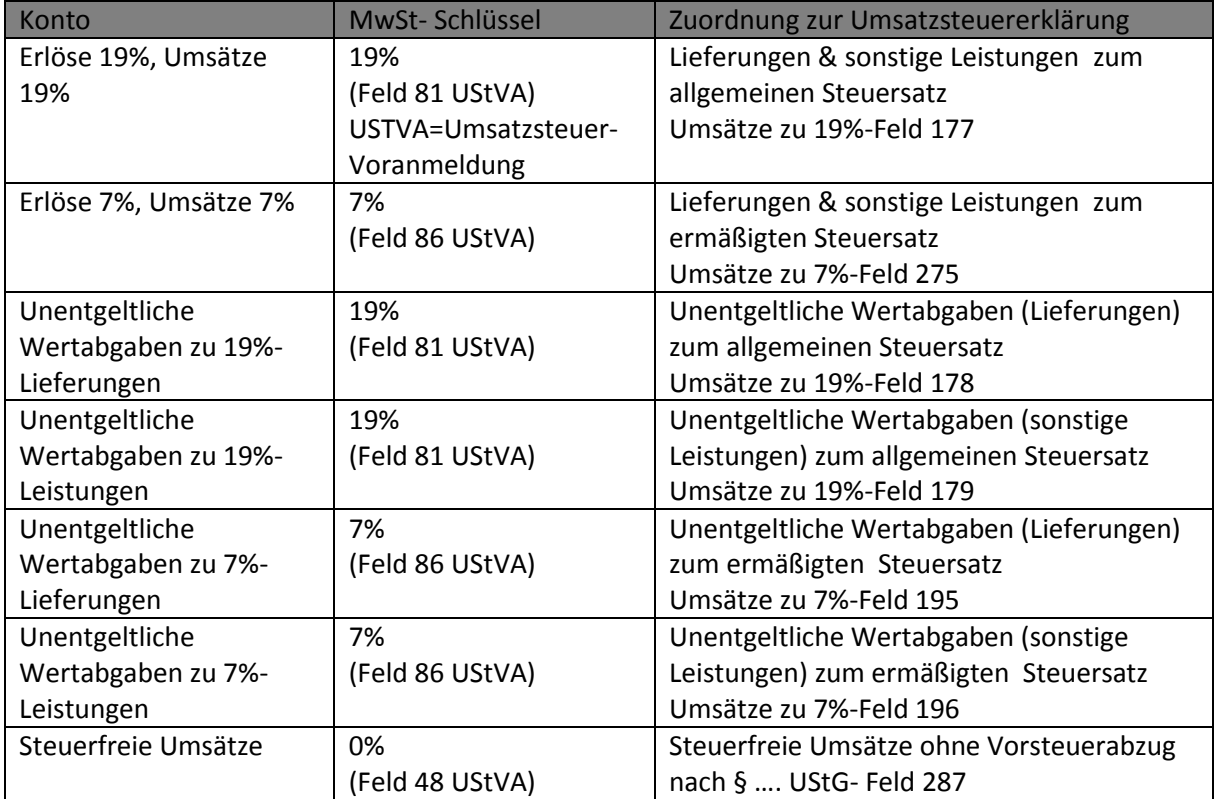

Bei Buchungen im Bereich , innergemeinschaftlicher Erwerb<sup>'</sup> und , Leistungsempfänger als **Steuerschuldner'** sind andere Zuordnungen nötig.

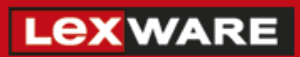

**Die Felder für Inlandumsätze finden Sie in der Umsatzsteuererklärung auf Seite 2 des Hauptformulars im folgenden Bereich:**

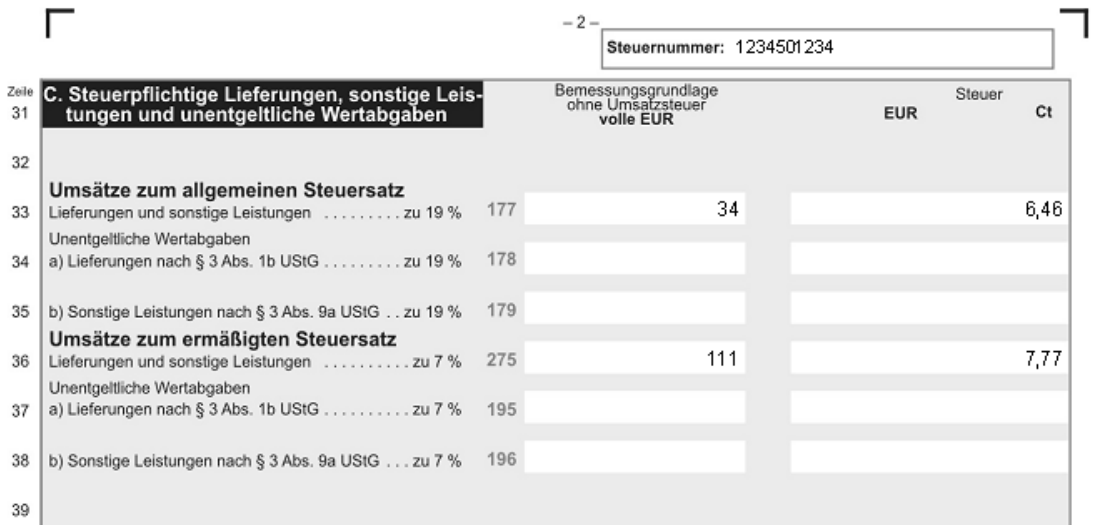

### **Bereich Vorsteuer- Allgemein**

Die gebräuchlichsten Steuerschlüssel und deren Zuordnungen zur Umsatzsteuererklärung haben wir in der untenstehenden Tabelle dargestellt.

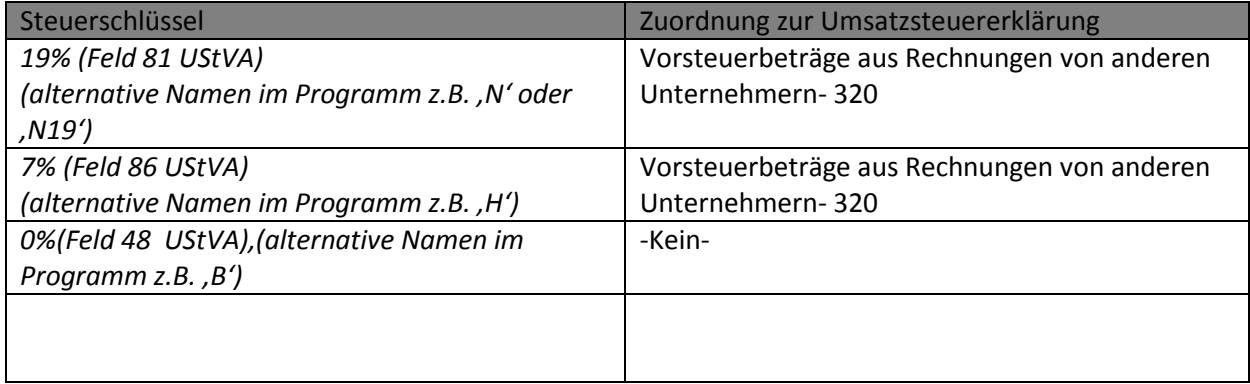